# **Cheat sheet: Creación de contenido inclusivo**

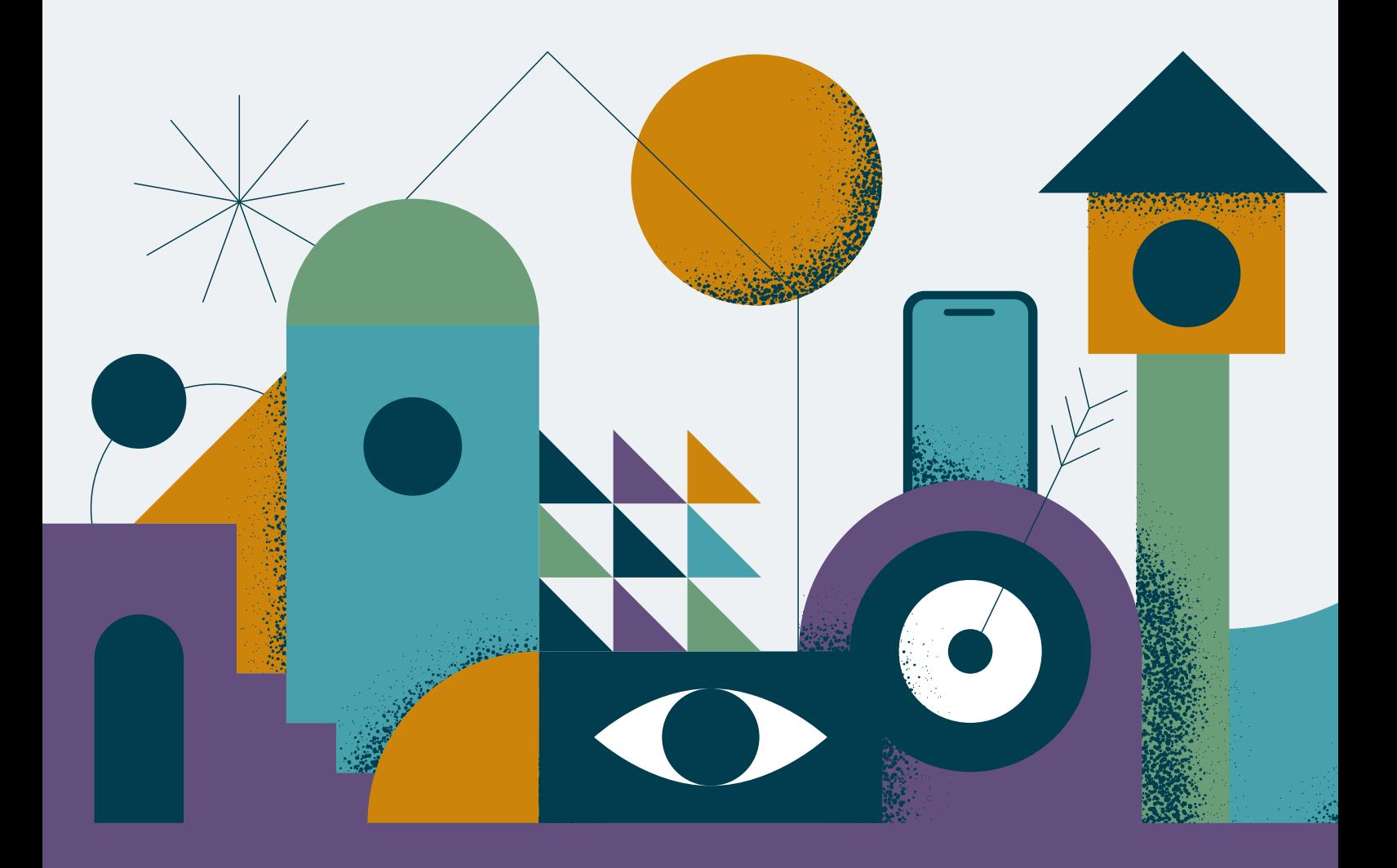

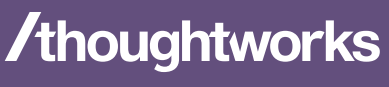

**Strategy. Design. Engineering.** 

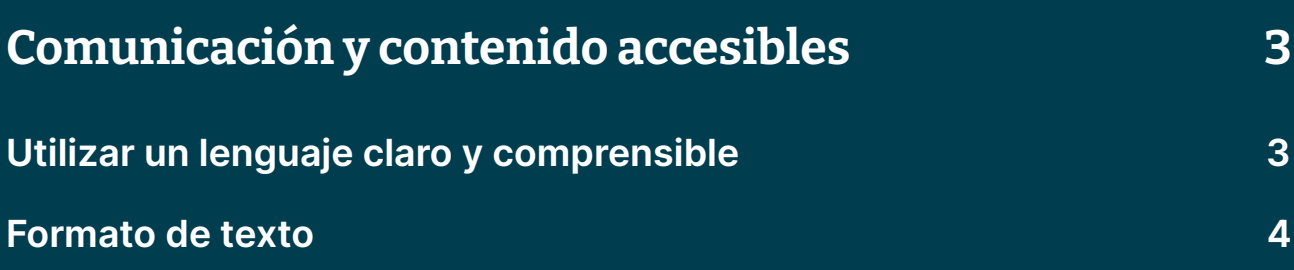

<span id="page-2-0"></span>Crear contenido accesible es más que simplemente escribir. También incluye la forma en que utilizas las imágenes, el color y el diseño, así como el tamaño, la fuente y el formato del texto, lo que garantiza que todos tus usuarios puedan leer y comprender lo que escribes.

### Usa un lenguaje claro y comprensible

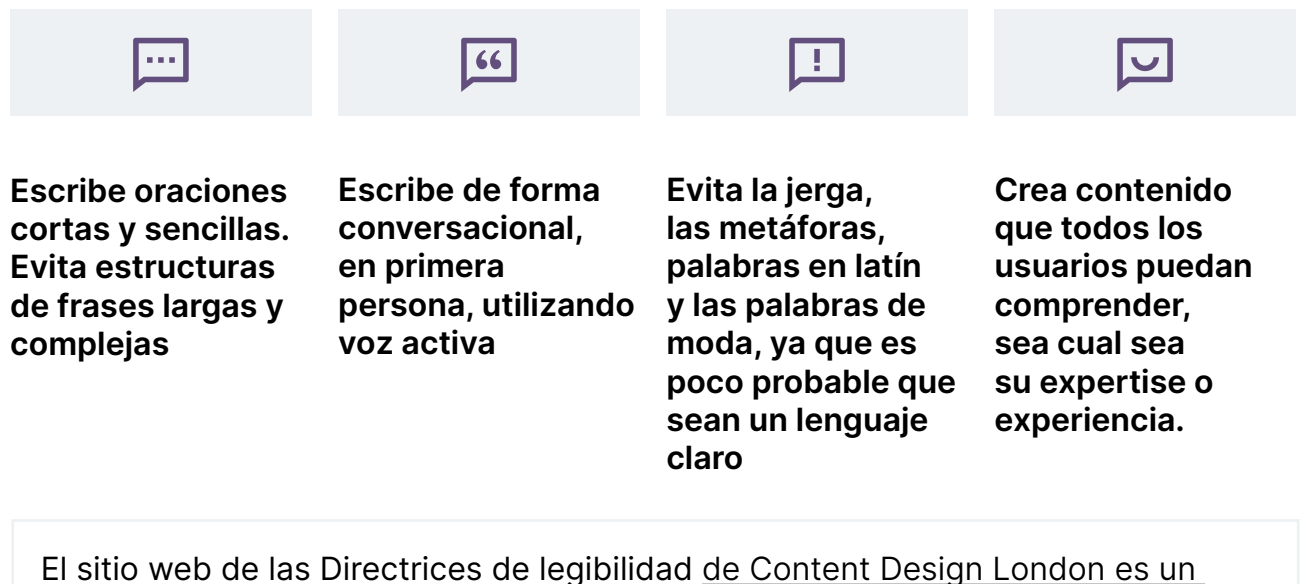

recurso útil que puede ayudar a que tu escritura sea más legible.

Puedes utilizar [Hemingway Editor](https://hemingwayapp.com/) para que tu escritura sea más clara.

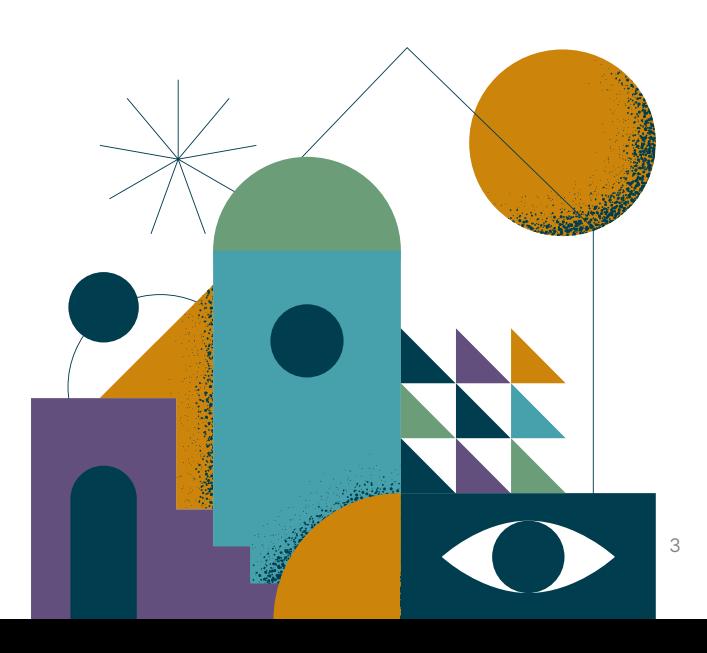

### <span id="page-3-0"></span>Formato de texto

### Usa alineación izquierda

Evite la alineación justificada, ya que los espacios irregulares pueden dificultar la lectura. Pero si necesitas utilizar la alineación central, asegúrate de que sea para frases o encabezados cortos.

### $A_{\alpha}$

#### Opta por fuentes fáciles de leer

Las fuentes Serif pueden mejorar la legibilidad del texto para un usuario con un deterioro visual, mientras que a un usuario con dislexia le puede resultar difícil distinguir los caracteres.

Hay algunas fuentes diseñadas específicamente para la accesibilidad, como [Tiresias](https://www.fontsquirrel.com/fonts/tiresias-infofont) y [OpenDyslexic](https://opendyslexic.org/) , pero las fuentes como Arial, Helvetica, Open Sans y Verdana son buenas.

### Usa un tamaño y peso de fuente lo suficientemente grandes

Utiliza un tamaño de fuente de texto de al menos 12 puntos. Si puedes, intenta hacer la fuente de 16 puntos o incluso más grande.

Evita el peso ligero o más pequeño de la fuente.

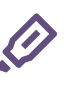

### Enfatizar el contenido

Los lectores de pantalla no identifican el color y es posible que no identifiquen estilos de fuente como negrita, cursiva, subrayado o tachado. Utiliza estos estilos para proporcionar descansos visuales.

No los utilices para indicar visualmente la importancia o transmitir información.

Utiliza el texto escrito para enfatizar el contenido importante.

## 下

### Usa encabezados adecuados

Los encabezados resumen el contenido. Así que ayudan a los usuarios de lectores de pantalla a navegar rápidamente por diferentes secciones y determinar si cubre el tema que buscan, ahorrándoles tiempo.

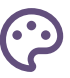

#### Alto contraste de color

WCAG 2.1 establece algunos criterios de contraste entre el fondo, el texto y las imágenes para garantizar una mayor legibilidad en nuestras producciones.

Si deseas una herramienta que intente reproducir cómo se muestran los colores y fuentes para personas daltónicas, o recrear un entorno con demasiada o muy poca luz, [accede](https://www.whocanuse.com/)  [a esta herramienta](https://www.whocanuse.com/)  [para comprobar el](https://www.whocanuse.com/)  [contraste](https://www.whocanuse.com/).

### Haz que sus enlaces sean descriptivos

Cada enlace debe describir lo que el usuario puede esperar encontrar al hacer clic en él. Esta es la clave de la herramienta de lista de enlaces que proporcionan los lectores de pantalla.

- Evita usar frases genéricas como "haga clic aquí" o "ver más". Las herramientas de la lista de enlaces leerán el texto del enlace exactamente como se introdujo
- Las direcciones web o URL no se consideran informativas y no deben utilizarse. El lector de pantalla lee cada letra individualmente. En su lugar, haz que el texto sea descriptivo
- Abrir enlaces en una nueva ventana puede ser desorientador. Manténlos al mínimo. Informa a tus usuarios cuando utilices una nueva ventana

## 2

### Texto alternativo para imágenes

El texto alternativo permite a las personas visualizar imágenes cuando no pueden verlas, ayudándoles a comprender el mensaje deseado transmitido por la imagen. Escribiendo texto alternativo:

- Formato: Dínos si se trata de una foto, ilustración, obra de arte, GIF, álbum de fotos o algo más específico
- Asunto: ¿Quién es el "personaje" principal de la imagen? ¿Es una persona adulta, un niño, un perro o un objeto?
- Paisaje: contextualiza la escena de la imagen. ¿Dónde sucede? ¿Es el interior de un lugar o un área exterior? ¿Está en una calle, en un jardín, en la oficina? ¿Qué colores están resaltados y en qué posición?
- Acción: describe cuál es la acción. ¿Qué está sucediendo? ¿Cómo está sucediendo? Recuerda usar el verbo en el presente

### Subtítulos para vídeos

 $\blacksquare$ 

Los subtítulos son textos sincronizados con el tiempo que reflejan una pista de audio y se pueden leer mientras se ve contenido visual. Escribir buenos subtítulos:

- Divide tus frases en dos partes relativamente iguales, como una pirámide
- Mantén siempre un promedio de 20 a 30 caracteres por segundo
- Una secuencia solo debe durar entre 1 y 8 segundos
- Mantén siempre el nombre o cargo de una persona juntos
- No rompas una línea después de la conjunción
- Considera alinear los subtítulos con varias líneas a la izquierda
- Ten cuidado con el contraste de la fuente y los colores de fondo
- Para mejorar el contraste y la legibilidad de los subtítulos, añade un cuadro semitransparente detrás del texto

### Referencias de

- [Write Accessible Content](https://help.blackboard.com/Accessibility/Write_Accessible_Content)  [by Blackboard](https://help.blackboard.com/Accessibility/Write_Accessible_Content)
- [Change people org](https://www.changepeople.org/)
- [Qué son las fuentes accesibles](https://www.accessibility.com/blog/what-are-accessible-fonts)
- [Cómo hacer que sus eventos de](https://rootedinrights.org/how-to-make-your-social-justice-events-accessible-to-the-disability-community-a-checklist/)  [justicia social sean accesibles para](https://rootedinrights.org/how-to-make-your-social-justice-events-accessible-to-the-disability-community-a-checklist/)  [la comunidad de discapacitados:](https://rootedinrights.org/how-to-make-your-social-justice-events-accessible-to-the-disability-community-a-checklist/)  [Una lista de verificación](https://rootedinrights.org/how-to-make-your-social-justice-events-accessible-to-the-disability-community-a-checklist/)
- [Creación de un evento](https://www.linkedin.com/posts/profamandakirby_change-economics-neurodiversity-activity-7020268319735705600-WPwM/?utm_source=share&utm_medium=member_desktop)  [neuroinclusivo](https://www.linkedin.com/posts/profamandakirby_change-economics-neurodiversity-activity-7020268319735705600-WPwM/?utm_source=share&utm_medium=member_desktop)

### Recursos adicionales

- [Texto alternativo para describir](https://www.w3.org/WAI/tutorials/images/complex/)  [mapas, gráficos, diagramas y](https://www.w3.org/WAI/tutorials/images/complex/)  [cualquier otra imagen compleja](https://www.w3.org/WAI/tutorials/images/complex/)
- [Cómo escribir un buen texto](https://moz.com/learn/seo/alt-text#:~:text=How%20do%20I%20write%20good%20alt%20text%3F)  [alternativo](https://moz.com/learn/seo/alt-text#:~:text=How%20do%20I%20write%20good%20alt%20text%3F)
- [Diseño para accesibilidad:](https://www.smashingmagazine.com/2023/01/closed-captions-subtitles-ux/)  [Mejores prácticas para subtítulos y](https://www.smashingmagazine.com/2023/01/closed-captions-subtitles-ux/)  [subtítulos UX](https://www.smashingmagazine.com/2023/01/closed-captions-subtitles-ux/)
- [Directrices para subtítulos](https://www.capitalcaptions.com/services/closed-captioning-services/closed-captioning-guidelines/)

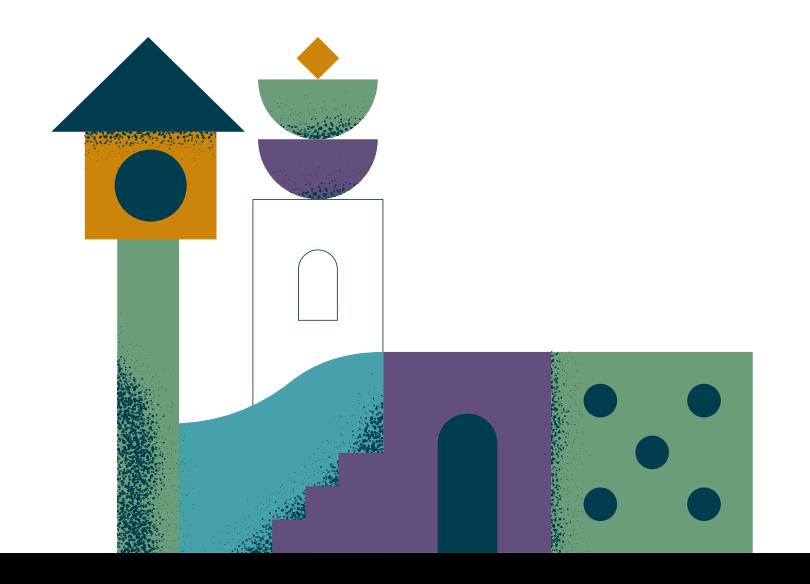

# **Para obtener más información:**

**Descarga el [Manual](https://hemingwayapp.com/)  [de accesibilidad para](https://hemingwayapp.com/)  [profesionales del](https://hemingwayapp.com/)  [software](https://hemingwayapp.com/)** 

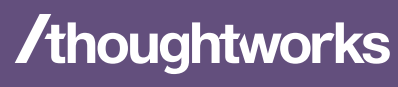

**Strategy. Design. Engineering.**